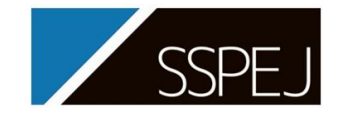

## **2022年11月17日~18日 分離技術会年会 2022**

## **参加者 oVice 簡易マニュアル**

## 1. 「AA001 氏名(所属)」でログイン

2. 自分のアイコンをマウスでドラックして移動

3. マイクを利用して近くの人と話す。

をクリックすると,ミーティングにつながり,カメラが使用可能となります。

(ミーティングに繋げない状態でも,会話は可能です)

## <聴衆者向け Q&A>

QI 入場できない → AI 推奨OS, 推奨ブラウザであるかご確認ください

Q2 匿名での参加は可能か → A2 必ず参加登録した名前をご使用ください

※不審な入場が確認された場合は,退場していただく可能性があります

Q3 ドラックでの移動がめんどう → A3 行きたい地点をダブルクリックすることで移動が可能です

Q4 誰が入場しているか知りたい → A4 上部左の oVice ロゴをクリックし、虫眼鏡のマークを選択すると参加 者一覧を確認することができます

Q5 じっくり説明を聞きたい → A5 ポスターの説明を聞く際は,基本的にミーティングに接続してください ★ 操作等でお困りの際には,会場係へお声がけください。スタッフが待機しています。